# **NODUS Cloud OS** User Guide 4.0.1

April 2020

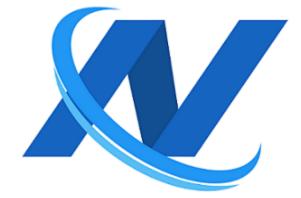

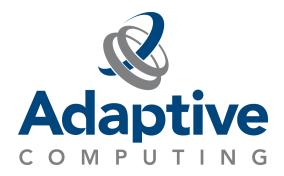

# Contents

| Welc  | ome                                                           | 5  |
|-------|---------------------------------------------------------------|----|
| Lega  | Notices                                                       | 5  |
| Revis | sion History                                                  | 6  |
| Chap  | ter 1: NODUS Cloud OS Prerequisites                           | 7  |
| Chap  | ter 2: NODUS Cloud OS Platform Installation                   | 9  |
| 2.1   | Installation Steps                                            | 9  |
| 2.2   | Verifying the Installation                                    | 10 |
| 2.3   | Starting the Web API                                          | 10 |
| 2.4   | Modifying the Code                                            | 11 |
| 2.5   | Obtaining Credentials from Providers                          | 11 |
| 2.6   | Credentials Manager                                           | 12 |
|       | 2.6.1 Credentials File Templates                              | 12 |
| 2.7   | Stack File Templates                                          | 14 |
| 2.8   | Images                                                        | 19 |
|       | 2.8.1 Building Stacks into Images                             | 19 |
|       | 2.8.2 Build Order                                             | 19 |
| Chap  | ter 3: Using NODUS Cloud OS                                   | 21 |
| 3.1   | Create a NODUS Account                                        | 21 |
| 3.2   | Cluster Manager                                               | 22 |
|       | 3.2.1 Create a Cluster                                        | 24 |
| 3.3   | Job Manager                                                   | 25 |
| 3.4   | File Manager                                                  | 27 |
| 3.5   | Bursting Service                                              | 27 |
|       | 3.5.1 Bursting Configurations                                 | 27 |
|       | 3.5.2 Disaster Recovery                                       | 29 |
| 3.6   | Cloud Budget Analysis                                         | 30 |
| Chap  | ter 4: NODUS Cloud OS Platform Overview and Cluster Resources | 31 |
| Chap  | ter 5: NODUS Cloud OS Command Line                            | 32 |
| 5.1   | Setup                                                         | 32 |
| 5.2   | Cluster Actions                                               | 33 |
|       | 5.2.1 Deploying a Cluster                                     | 33 |
|       | 5.2.2 Connecting to a Cluster                                 | 33 |
|       | 5.2.3 Destroying a Cluster                                    | 33 |

|      | 5.2.4 Viewing All Clusters                               | 34 |
|------|----------------------------------------------------------|----|
| 5.3  | Node Actions                                             | 34 |
| 5.4  | Job Actions                                              | 34 |
| 5.5  | Bursting                                                 | 34 |
| 5.6  | User Keys                                                | 35 |
|      | 5.6.1 List All User Keys                                 | 35 |
|      | 5.6.2 Get/Set Values                                     | 35 |
| 5.7  | CLI Usage                                                | 35 |
|      | 5.7.1 CLI Setup                                          | 35 |
|      | 5.7.2 Cluster File Templates                             | 36 |
|      | 5.7.3 Managing Clusters                                  | 40 |
|      | 5.7.4 Jobs                                               | 40 |
|      | 5.7.5 Build Images                                       | 41 |
| Char | nton 6. NODUS Cloud OS CLI Commanda                      | 10 |
| -    | pter 6: NODUS Cloud OS CLI Commands                      |    |
| 6.1  | Cluster Management                                       |    |
|      | 6.1.1 Cluster Deploy                                     |    |
|      | 6.1.2 Cluster Deploy-Node                                |    |
|      | 6.1.3 Cluster Destroy-Node         6.1.4 Cluster Connect |    |
|      | 6.1.5 Cluster Resize                                     |    |
|      | 6.1.6 Cluster Destroy                                    |    |
| 62   | Cluster Monitoring                                       |    |
| 0.2  | 6.2.1 Cluster Info                                       |    |
|      | 6.2.2 Cluster Jobs                                       |    |
|      | 6.2.3 Cluster JSON                                       |    |
|      | 6.2.4 Cluster List                                       |    |
|      | 6.2.5 Cluster Members                                    |    |
| 63   | Cluster Jobs                                             |    |
| 0.5  | 6.3.1 Cluster Burst                                      |    |
|      | 6.3.2 Cluster Run-Job                                    |    |
| 64   | Resource Management                                      |    |
| 0.1  | 6.4.1 User Set                                           |    |
|      | 6.4.2 User Get                                           |    |
|      | 6.4.3 User List                                          |    |
|      | 6.4.4 User Delete                                        |    |
|      | 6.4.5 Cluster Add                                        |    |
|      | 6.4.6 Cluster Delete                                     |    |
|      | 6.4.7 Cluster Set-Credentials                            |    |
|      | 6.4.8 Cluster Set-Stack                                  |    |
|      |                                                          |    |

| Appe  | endix A: Creating Accounts for NODUS Cloud OS Providers         |    |
|-------|-----------------------------------------------------------------|----|
| A.1   | Creating an AWS Account                                         |    |
| A.2   | Creating a Google Cloud Account                                 |    |
| A.3   | Creating a Huawei Cloud Account                                 |    |
| A.4   | Creating a Microsoft Azure Account                              |    |
| A.5   | Creating an OTC Account                                         |    |
| A.6   | Creating an Oracle Cloud Account                                |    |
| Appe  | endix B: Obtaining Provider Account Information and Credentials |    |
| B.1   | AWS                                                             |    |
| B.2   | Google Cloud                                                    |    |
| B.3   | Huawei Cloud                                                    |    |
| B.4   | Microsoft Azure                                                 |    |
| B.5   | ОТС                                                             | 51 |
| B.6   | Oracle Cloud                                                    | 51 |
| Appe  | endix C: Job Preparation                                        | 52 |
| Appe  | endix D: NODUS Cloud OS Workload Considerations                 | 53 |
| Gloss | sary                                                            | 60 |
| Index | x                                                               | 61 |

# Welcome

Welcome to the NODUS Cloud OS User Guide. This guide will show you how to use the NODUS Cloud OS user interface.

NODUS Cloud OS for intelligent cloud management gives immediate access to all computational resources, whether on-premises or in the cloud, on any leading cloud provider. This highly flexible and customizable solution enables HPC or enterprise systems to 'burst' the additional workload to an external cloud on demand. NODUS Cloud OS includes all the necessary tools to facilitate moving HPC and enterprise workloads and applications to the cloud and/or extending on-premises resources.

## **Legal Notices**

Copyright © 2018, 2020. Adaptive Computing Enterprises, Inc. All rights reserved.

This documentation and related software are provided under a license agreement containing restrictions on use and disclosure and are protected by intellectual property laws. Except as expressly permitted in your license agreement or allowed by law, you may not use, copy, reproduce, translate, broadcast, modify, license, transmit, distribute, exhibit, perform, publish, or display any part, in any form, or by any means. Reverse engineering, disassembly, or decompilation of this software, unless required by law for interoperability, is prohibited.

This documentation and related software may provide access to or information about content, products, and services from third-parties. Adaptive Computing is not responsible for and expressly disclaims all warranties of any kind with respect to third-party content, products, and services unless otherwise set forth in an applicable agreement between you and Adaptive Computing. Adaptive Computing will not be responsible for any loss, costs, or damages incurred due to your access to or use of third-party content, products, or services, except as set forth in an applicable agreement between you and Adaptive Computing.

Adaptive Computing, Moab®, Moab HPC Suite, Moab Viewpoint, Moab Grid, NODUS Cloud OS<sup>™</sup>, and other Adaptive Computing products are either registered trademarks or trademarks of Adaptive Computing Enterprises, Inc. The Adaptive Computing logo is a trademark of Adaptive Computing Enterprises, Inc. All other company and product names may be trademarks of their respective companies.

The information contained herein is subject to change without notice and is not warranted to be error-free. If you find any errors, please report them to us in writing.

Adaptive Computing Enterprises, Inc. 1100 5th Avenue South, Suite #201 Naples, FL 34102 +1 (239) 330-6093 www.adaptivecomputing.com

# **Revision History**

| Date          | Release                         |
|---------------|---------------------------------|
| February 2018 | Moab/NODUS Cloud Bursting 1.1.0 |
| November 2018 | NODUS 3.0.0                     |
| July 2019     | NODUS Cloud OS 3.2.0            |
| October 2019  | NODUS Cloud OS 3.2.3            |
| December 2019 | NODUS Cloud OS 4.0.0            |
| April 2020    | NODUS Cloud OS 4.0.1            |

# **Chapter 1: NODUS Cloud OS Prerequisites**

Complete the steps below to ensure you are ready to start using NODUS Cloud OS.

NODUS Cloud OS can be installed on these operating systems:

- CentOS 7
- Oracle 7.7
- Red Hat 7

**Note:** Refer to the chosen operating system's product specifications for minimum requirements.

- 1. From the computer where the job submission will be made, test your internet access from a browser by going to <a href="http://<web\_server\_address">http://<web\_server\_address</a> and ensure that you can get to the NODUS Cloud OS home page. Also make sure that your network is configured to allow HTTP requests.
- 2. Make sure you have the proper cloud credentials and authorization to provision instances in the cloud for your preferred cloud providers. See the appendices Creating Accounts for NODUS Cloud OS Providers and Obtaining Provider Account Information and Credentials for information.
- **3.** Make sure you are using one of these supported browsers:
  - Google Chrome (latest version)
  - Mozilla Firefox (latest version)
  - Microsoft Edge (two latest major versions)
  - Apple Safari (two latest major versions)
- **4.** Make sure the device running the API (e.g., your in-house CentOS 7 NODUS Platform Server) has the following ports open:
  - 22 (SSH) user direct access / Moab job routing
  - 80 (HTTP) connection to the NODUS UI
  - 443 (HTTPS) optional, if you secure your HTTP connection
  - 12345 (NODUS-web-API) the NODUS Platform API server that your UI will communicate with

### Packages Needed for the Installation

The following packages are installed via yum during the installation process; they may already exist on the server, but installation of these packages will be attempted anyway:

- perl The Perl Programming Language
- epl-release Extra Packages for Enterprise Linux
- nginx Open-source web server
- ansible SSH-based configuration management, deployment, and task execution system
- python3 Programming language, Version 3
- pip3 The Python Package Installer
- openssh An open source implementation of SSH protocol Versions 1 and 2
- openssh-clients An open source SSH client application
- openssh-server An open source SSH server daemon
- openssl-libs A general purpose cryptography library with TLS implementation
- net-tools Basic networking tools
- vim The VIM version of the vi editor for the X Window System
- git Fast Version Control System
- gcc-c++ C++ support for GCC
- make A GNU tool that simplifies the build process for users
- unzip A utility for unpacking zip files
- jq Command-line JSON processor
- dos2unix Text file format converters
- libtool The GNU Portable Library Tool
- wget A utility for retrieving files using the HTTP or FTP protocols
- crontabs Root crontab files used to schedule the execution of programs
- nodejs JavaScript runtime

The NODUS repositories installed will also run an npm install to install the node modules to enable NODUS to function. The definition of these products can be found in the package.json of each repository in the /NODUS/ directory.

# **Chapter 2: NODUS Cloud OS Platform Installation**

This chapter provides information about the installer, which contains the entire NODUS Cloud Platform, along with dependencies to install it, and setup scripts to simplify/automate the process.

#### In this chapter:

| 2.1 | Installation Steps                   |    |
|-----|--------------------------------------|----|
| 2.2 | Verifying the Installation           |    |
| 2.3 | Starting the Web API                 |    |
| 2.4 | Modifying the Code                   |    |
| 2.5 | Obtaining Credentials from Providers |    |
| 2.6 | Credentials Manager                  |    |
|     | 2.6.1 Credentials File Templates     | 12 |
| 2.7 | Stack File Templates                 | 14 |
| 2.8 | Images                               | 19 |
|     | 2.8.1 Building Stacks into Images    | 19 |
|     | 2.8.2 Build Order                    |    |
|     |                                      |    |

## 2.1 Installation Steps

In the following steps, replace x.x.x with the current release (e.g., 4.0.1).

- **1.** Create a user account on the system where NODUS will be installed. **Note:** This account must have sudo access.
- 2. Login and transfer the following file to the user account using this command: Nodus\_ Cloud\_Platform-x.x.tgz
- 3. Extract the file using this command: tar xf Nodus\_Cloud\_Platform-x.x.x.tgz
- **4.** Run the following installation scripts:

cd Nodus-x.x.x/

#### ./osname-install.sh

Where osname is the operating system name in lowercase.

For Example cd Nodus-4.0.1/

### ./redhat7-install.sh

Depending on your system, the installation may take up to 45 minutes to complete. If it does not complete successfully, refer to the **install.log** for troubleshooting.

- 5. When prompted, enter the password.
- 6. Continue with the section Obtaining Credentials from Providers.

# 2.2 Verifying the Installation

- 1. Verify that the API is running by entering sudo pm2 status. nodus4-web-api name should display with the status as online. If not, enter /NODUS/nodus4-web-api/start.sh.
- 2. Check the UI configuration files by editing /NODUS/nodus4-ui-desktopapp/build/assets/config.json. This file tells the UI the address and port of the API and which providers will be used. You can edit the providers to only show which providers you will supply licenses to. The file will look like this:

```
"server": "http://<server Address>:12345",
  "providers": ["aws", "google", "azure", "oracle", "huawei",
"otc"]
}
```

- 3. Verify the API in a browser by entering http://<server Address>:12345/. The browser should display { "reason": "unknown", "message": "Not Found" }. If not, rerun step 1 and/or step 2.
- **4.** Verify the UI in a browser by entering **http://<server Address>/**. You should be prompted to enter a license or to log in. If not, rerun step 1 and/or step 2.

# 2.3 Starting the Web API

Complete the steps below to start up the Web API at boot.

- Edit the file /etc/rc.local by adding the line /NODUS/nodus4-webapi/start.sh.
- 2. Enter the command sudo chmod +x /etc/rc.d/rc.local.

# 2.4 Modifying the Code

Modification of the code without the approval of Adaptive Computing is discouraged as this may result in an unstable environment.

# 2.5 Obtaining Credentials from Providers

Continue with the steps for your chosen provider below.

**Microsoft Azure** 

**1.** Run the script **azure-setup.sh**.

#### **Oracle Cloud**

- **1.** On the Oracle account to be used, create a compartment.
- **2.** Within that compartment, create a VPC.
- 3. Within that VPC, create at least one subnet.

See https://docs.cloud.oracle.com/iaas/Content/home.htm for additional information.

#### Huawei Cloud

- 1. On the Huawei account to be used, create a VPC.
- **2.** Within that VPC, create a subnet.

See https://support.huaweicloud.com/intl/en-us/vpc/index.html for additional information.

#### **Open Telekom Cloud**

- 1. On the Open Telekom Cloud (OTC) account to be used, create a VPC.
- 2. Within that VPC, create a subnet.

See https://open-telekom-cloud.com/en/products-services/virtual-private-cloud for additional information.

Continue to the next section.

## 2.6 Credentials Manager

Credentials are required by the cloud providers in order to access their environment and resources. Adding and saving them now means that you can easily select them with just one click at any time in the future when creating a cluster.

- 1. To add credentials, on the **Applications** menu, click **Credentials Manager**. The **Credentials Manager** screen shows this information: Name, Provider, Path, Date/Time Created, and Actions.
- 2. Select the appropriate cloud provider and enter the desired name for the credentials.
- **3.** Enter your account credentials. Alternatively, click **Upload Credential** (see the section Credentials File Templates).
- **4.** Click **Save** to finish adding the credentials for this provider. Repeat the steps in this section to add credentials for another provider if desired.
- 5. Continue with the section Cluster Manager to create a new cluster.

## 2.6.1 Credentials File Templates

Below are credentials file templates for the cloud providers:

- AWS
- Google Cloud
- Microsoft Azure
- Oracle Cloud
- Huawei Cloud
- **OTC**

#### AWS

```
{
"access_key": "",
"secret_key": "",
}
```

#### **Google Cloud**

{

```
"type" : "",
"project_id" : "",
"private_key_id" : "",
"client_email" : "",
"client_id" : "",
"auth_uri" : "",
"token_uri" : "",
"auth_provider_x509_cert_url": "",
"client_x509_cert_url" : ""
```

### **Microsoft Azure**

```
{
"client_id": "",
"client_secret": "",
"subscription_id": "",
"tenant_id": "",
}
```

### **Oracle Cloud**

```
{
"user_ocid": "",
"tenancy_ocid": "",
"compartment_ocid": "",
"availability_domain": "",
"key_file": "", // oci api key (generated and uploaded into Oracle account)
"fingerprint": "" // fingerprint of oci api key
}
```

### Huawei Cloud

```
{
"username": "",
"password": "",
"domain_name": "",
"tenant_name": "",
}
```

```
OTC
{
"username" : "",
"password" : "",
"domain_name": "",
"tenant_name": "",
}
```

# 2.7 Stack File Templates

Below are stack file templates for the cloud providers:

- AWS
- Google Cloud
- Microsoft Azure
- Oracle Cloud
- Huawei Cloud
- **OTC**

### AWS

```
{
"provider" : "aws",
"nodus_image_prefix": "",
"region" : "us-east-1",
"instance_type" : "t2.micro",
"source_ami_name" : "*CentOS Linux 7 x86_64 HVM EBS*",
}
```

#### Notes:

| provider           | [required, must be 'aws']                                                            |
|--------------------|--------------------------------------------------------------------------------------|
| nodus_image_prefix | [optional, prefix all created images with (i.e., "test-"; suggest ending in hyphen)] |
| region             | [required, name of region that the VM will be in]                                    |
| instance_type      | [required, instance type used to provision and create the image on]                  |
| source_ami_name    | [required]                                                                           |
|                    |                                                                                      |

### **Google Cloud**

```
{
"provider" : "google",
"nodus_image_prefix" : "",
"region" : "us-east1",
"zone" : "us-east1-b",
"instance_type" : "n1-standard-2",
"source_image_family": "centos-7",
}
```

#### Notes:

| provider            | [required, must be 'google']                                                         |
|---------------------|--------------------------------------------------------------------------------------|
| nodus_image_prefix  | [optional, prefix all created images with (i.e., "test-"; suggest ending in hyphen)] |
| region              | [required, name of region that the VM will be in]                                    |
| zone                | [required, name of zone that the VM will be in]                                      |
| instance_type       | [required, instance type used to provision and create the image on]                  |
| source_image_family | [required, name of existing image family to be used as the base]                     |

#### **Microsoft Azure**

#### **Account Preparations**

- Create Storage Account
- Create Permissions
- Create Resource Group

#### **Marketplace Image**

```
{
"provider" : "azure",
"nodus_image_prefix" : "",
"region" : "eastus",
"instance_type" : "Standard_DS2_v2",
"source_image_publisher" : "openLogic",
"source_image_offer" : "CentOs",
"source_image_sku" : "7.5",
"nodus_resource_group_name": "nodus-eastus",
}
```

### Chapter 2: NODUS Cloud OS Platform Installation

| Notes:                    |                                                                                                    |
|---------------------------|----------------------------------------------------------------------------------------------------|
| provider                  | [required, must be 'azure']                                                                                             |
| nodus_image_prefix        | [optional, prefix all created images with (i.e., "test-"; suggest ending in hyphen)]                                    |
| region                    | [required, name of region that the VM will be in]                                                                       |
| instance_type             | [required, instance type used to provision and create the image on]                                                     |
| source_image_publisher    | [required, specific to the marketplace image]                                                                           |
| source_image_offer        | [required, specific to the marketplace image]                                                                           |
| source_image_sku          | [required, specific to the marketplace image]                                                                           |
| nodus_resource_group_name | [required, name of the existing resource group where images will be placed (can be found at https://portal.azure.com/)] |

#### **Custom Image**

```
{
"provider" : "azure",
"nodus_image_prefix" : "",
"region" : "eastus",
"instance_type" : "Standard_DS2_v2",
"source_resource_group_name": "",
"source_image_name" : "",
"ssh_private_key_file" : "",
"nodus_resource_group_name" : "",
}
```

#### Notes:

| provider                   | [required, must be 'azure']                                                          |
|----------------------------|--------------------------------------------------------------------------------------|
| nodus_image_prefix         | [optional, prefix all created images with (i.e., "test-"; suggest ending in hyphen)] |
| region                     | [required, name of region that the VM will be in]                                    |
| instance_type              | [required, instance type used to provision and create the image on]                  |
| source_resource_group_name | [required, name of the existing resource group where source images exist]            |
| source_image_name          | [required, name of the existing image to be used as the image base]                  |
| ssh_private_key_file       | [required, content of the ssh key]                                                   |
| nodus_resource_group_name  | [required, name of the existing resource group where images will be placed]          |

### Oracle Cloud

```
{
  "provider" : "oracle",
  "nodus_image_prefix" : "",
  "region" : "us-ashburn-1",
  "availability domain": "",
```

### Chapter 2: NODUS Cloud OS Platform Installation

```
"instance_type" : "VM.Standard2.2",
"base_image_ocid" : "",
"subnet_ocid" : "",
"nodus_key_file_path": ""
}
```

#### Notes:

| provider<br>nodus_image_prefix<br>region | [required, must be 'oracle']<br>[optional, prefix all created images with (i.e., "test-"; suggest ending in hyphen)]<br>[required, name of region that the VM will be in] |
|------------------------------------------|----------------------------------------------------------------------------------------------------|
| availability_domain                      | [required, name of the availability domain that the VM will be in (tenant specific hash prefix<br>":" availability zone)]                                                 |
| instance_type                            | [required, instance type used to provision and create the image on]                                                                                                    |
| base_image_ocid                          | [required, ID of the existing image to be used as the base]                                                                                                    |
| subnet_ocid                              | [required, ID of the existing subnet (can be found at https://www.oracle.com/cloud/sign-<br>in.html)]                                                                     |
| nodus_key_file_path                      | [optional, appended by the NODUS base image build]                                                                                                    |

### Huawei Cloud

```
{
```

```
"provider" : "huawei",
"nodus_image_prefix": "",
"region" : "ap-southeast-1",
"availability_zone" : "ap-southeast-1a",
"source_image" : "CentOS 7.6 64bit",
"flavor" : "s2.large.2",
"network" : "",
}
```

#### Notes:

| provider           | [required, must be 'huawei']                                                                              |
|--------------------|----------------------------------------------------------------------------------------------------|
| nodus_image_prefix | [optional, prefix all created images with (i.e., "test-"; suggest ending in hyphen)]                      |
| region             | [required, name of region that the VM will be in]                                                         |
| availability_zone  | [required, name of zone that the VM will be in]                                                           |
| source_image       | [required, name of existing image to be used as the base]                                                 |
| flavor             | [required, flavor used to provision and create the image on]                                              |
| network            | [required, ID of existing subnet (can be found at https://intl.huaweicloud.com/en-<br>us/?locale=en-us/)] |

### ОТС

```
{
"provider" : "otc",
"nodus_image_prefix": "",
"region" : "eu-de",
"source_image" : "Standard_CentOS_7_latest",
"flavor" : "s2.medium.1",
"network" : "",
}
```

#### Notes:

| provider           | [required, must be 'otc']                                                                          |
|--------------------|----------------------------------------------------------------------------------------------------|
| nodus_image_prefix | [optional, prefix all created images with (i.e., "test-"; suggest ending in hyphen)]               |
| region             | [required, name of the region that the VM will be in]                                              |
| source_image       | [required, name of the existing image to be used as the base]                                      |
| flavor             | [required, flavor used to provision and create the image on]                                       |
| network            | [required, ID of the existing subnet (can be found at https://console.otc.t-systems.com/console/)] |

# 2.8 Images

## 2.8.1 Building Stacks into Images

The only time you need to build stacks is when switching your cloud credentials (AWS access/secret key), cloud provider, and/or moving regions within AWS (us-east -> us-west). You can see the list of stack images that have been built for a particular region in the AWS console (https://aws.amazon.com/) under the Images section of the sidebar.

If you just want to deploy another cluster in the same region using the same credentials, then stack rebuilds should not be necessary.

By default, NODUS images are built on top of the marketplace image CentOS 7. Alternatively, it can be configured to build NODUS images on top of an existing image. **Note:** See <u>https://wiki.centos.org/About/Product</u> for minimum requirements for CentOS 7.

- Edit the credential file for the specific provider, enter the desired information, and then save as <credential name>.json (see the section Credentials File Templates for details).
- **2.** Edit the stack file for the specific provider, enter the desired information, and then save as **<stack name>.json** (see the section Stack File Templates for details).
- **3.** Edit the cluster file for the specific provider to meet the requirements for the head node and compute nodes, define a unique name for the cluster, and then save as **<cluster name>.json** (see the section Cluster File Templates for details).
- **4.** Add credentials from step 1: **nodus credentials add <credential name>.json**.
- 5. Add the stack file from step 2: nodus stack add <stack name>.json.
- 6. Add the cluster from step 3: nodus cluster add <cluster name>.json.
- **7.** Associate the credentials file with the cluster: **nodus cluster set-credentials <cluster name> <credential name>.**
- 8. Associate the stack file with the cluster: **nodus cluster set-stack <cluster name> <stack name>**.
- 9. Create the image: nodus stack build <cluster name in file>.

## 2.8.2 Build Order

Images are built behind the scenes in this order:

- 0. [user-image]
- 1. nodus-centos-7

nodus-server
 nodus-node
 Note: 0. [user-image] is optional.

#### A successful build should end with the following:

Build 'NODUS Image Builder - nodus-centos-7-1566325733 - ' finished. ==> Builds finished. The artifacts of successful builds are: --> NODUS Image Builder - nodus-centos-7-1566325733 - : AMIs were created: us-east-1: ami-07a14470d92be82a2 /home/name/.nodus/resources/aws/cluster/aws-cluster/nodus-centos-7.image

# **Chapter 3: Using NODUS Cloud OS**

This chapter provides information about using NODUS Cloud OS to run your workloads in the cloud.

| In this | chapter:                      |    |
|---------|-------------------------------|----|
| 3.1     | Create a NODUS Account        | 21 |
| 3.2     | Cluster Manager               | 22 |
|         | 3.2.1 Create a Cluster        | 24 |
| 3.3     | Job Manager                   | 25 |
| 3.4     | File Manager                  | 27 |
| 3.5     | Bursting Service              | 27 |
|         | 3.5.1 Bursting Configurations | 27 |
|         | 3.5.2 Disaster Recovery       | 29 |
| 3.6     | Cloud Budget Analysis         | 30 |

## **3.1 Create a NODUS Account**

- 1. Go to http://<web\_server\_address>/register and create an account. Note: For most installations, nodusplatform.com refers to the server that the NODUS platform is installed on, for example, the Web server address of the machine that you installed NODUS on.
- 2. Follow the instructions and complete the registration process. At the end of this step, you will have your NODUS Cloud OS user ID and password. Write them down and/or store them in a secure location. Upon successful registration, you will receive a confirmation email from nodus@adaptivecomputing.com and be redirected to the login screen at http://<web\_server\_address>.

# 3.2 Cluster Manager

**1.** Login to your NODUS Cloud OS user account. The main NODUS **Cluster Manager** screen appears:

| 💘 NODUS Cloud OS 🛛 🚍 📋                                          |                                           |                  |                |                   |          |       |           | User Name Vser |
|-----------------------------------------------------------------|-------------------------------------------|------------------|----------------|-------------------|----------|-------|-----------|----------------|
| APPLICATIONS  Cluster Manager  Credentials Manager  job Manager | 🗄 Cluster Manager                         |                  | Q Search       | ı                 |          |       |           | •              |
| File Manager                                                    | E Cloud Providers                         | State            | Name           | Provider          | Bursting | Nodes | Uptime    | Actions        |
|                                                                 | All Cloud Providers 6     Amazon Web Ser1 | Offline          | oracle0        | CRACLE            | Off      | 0     | N/A       | (j)            |
|                                                                 | Google Cloud 1                            | <li>Online</li>  | <u>aws3</u>    | webservices-      | Off      | 0     | 11 days   | (j)            |
|                                                                 | "" Oracle Cloud 1                         | ① Online         | google         | $\bigcirc$        | Off      | 2     | 11 days   | (j)            |
|                                                                 | Huawei Cloud 1                            | Online           | <u>huawei1</u> | HUAWEI            | Off      | 0     | 4 minutes | (j)            |
|                                                                 |                                           | <li>Offline</li> | azure0         | Mcrosoft<br>Azure | Off      | 0     | N/A       | (i) ····       |
|                                                                 |                                           | Offline          | otc0           |                   | Off      | 0     | N/A       | · ···          |

On this screen, you can configure new clusters and see a list of all your current clusters and information such as their State, Name, Provider, Bursting, Nodes, Uptime, and Actions. From the **Applications** menu, you can also add credentials, submit jobs, and view a job's output file.

#### Notes:

- Clicking **SSH Key** next to your user name will download the SSH key to gain SSH access to the cluster. A '.pem' file is downloaded and can be used to access the head node of your clusters via SSH. This provides you full control over the cluster.
- Clicking the refresh icon (③) at the top right of the cluster list, refreshes the list.
- Clicking the add icon (•) at the top right opens the **New Cluster** screen.
- Clicking the name of a cluster shows this information:
  - **Cluster Info** Jobs Submitted (Today, This Month, This Year, Blocked Jobs), Queue (Running, Queued, Total Jobs), Nodes (Available, Busy, Down, Offline, Total Nodes), and Activities Log (All, Job).
  - Queue □ (Cancel), Name, State (S All Jobs, <sup>s</sup> Running, ⊞ Queued, ⊘ Completed), Time, Node Count, and Executing Nodes.

- **Configuration** Cluster ID, Head Node Size, Cluster IP, Date/Time Created, Region, and Availability Zone.
- Clicking the information icon (i) at the end of the row shows additional details about the cluster, including: Cluster ID, Date/Time Created, Expected Provisioning Time, Actual Provisioning Time, Uptime, Head Node Public IP, Head Node Size, Compute Node Sizes, and Region. The buttons **Deploy** and **Logs** also show.
- Clicking the horizontal ellipsis (···) at the end of the cluster row shows actions that you can take regarding the cluster:
  - **Deploy** Deploys the cluster into an online state.
  - **Destroy** Destroys the head node and the linked compute nodes so that they are no longer in a state to do work. This also means that you will not be billed further for these cloud resources.
  - **Logs** Shows additional information regarding the provisioning. A screen shows information in real-time about the cluster's state. Additionally, these logs contain information for deploy, redeploy, resize, and destroy.
  - **Delete** Permanently deletes the cluster. **Note:** The cluster must be destroyed first before it can be deleted.

## 3.2.1 Create a Cluster

If you have already added your cloud credentials for the chosen provider, follow the steps below to configure a new cluster. If you have not yet added your credentials, you must first follow the steps in the section Credentials Manager.

**1.** To create a new cluster, on the **Cluster Manager** screen, click the add icon (•) to open the **New Cluster** screen:

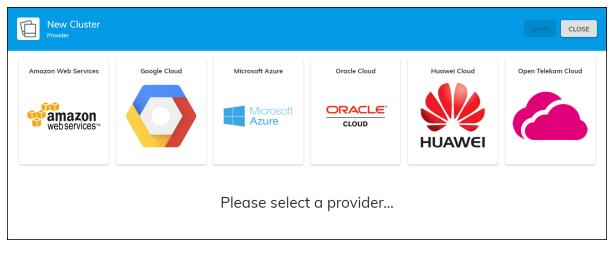

These are the supported cloud providers:

- Amazon Web Services (AWS)
- Google Cloud
- Microsoft Azure
- Oracle Cloud
- Huawei Cloud
- Open Telekom Cloud (OTC)

**Note:** For unsupported cloud providers, please contact nodus@adaptivecomputing.com to inquire about adding the provider into NODUS Cloud OS.

- **2.** Select the cloud provider that you want to deploy a cluster in.
- **3.** Enter the required/optional information: Name, Credentials, Region, Availability Zone, Server Size, Compute Node Instance Sizes, Node Size, Nodes Count, Persistent/Bursting, and Description.

**Note:** Multiple Compute Node Instances of different sizes can be added. The available Regions, Availability Zones, Server Instance Sizes, Compute Node Instance Sizes, and quantity of instances may vary based on your provider account status.

- 4. Click Save.
- **5.** Repeat the steps in this section to create additional clusters as desired.
- 6. To deploy a cluster, click the ellipsis and then click **Deploy**.
- **7.** Continue to the section Job Manager to run a job.

## 3.3 Job Manager

You can add jobs and submit them to either an existing cluster or an on demand cluster by using Job Manager.

- **1.** To add a job, on the **Applications** menu, click **Job Manager**. The **Job Manager** screen shows this information: Name, Nodes, Cores, Data Files, Walltime, Submit, and Delete.
- **2.** Click the add icon (•) at the top right to open the **New Job** screen.
- **3.** On the **Job Info** panel, enter the required information: Name, Walltime, Number of Nodes, Number of Cores per Node, and Description. This can be edited after the job is saved by clicking the name of the job.
- **4.** On the **Script** panel, either edit the script for this job or click **Upload Script**. This can be edited after the job is saved by clicking the name of the job.
- **5.** On the **Data Files** panel, click **Upload Data** to upload any data files that the job may require. This can be edited after the job is saved by clicking the name of the job.
- 6. Click Save to finish adding the job.
- **7.** To submit a job, click the submit icon (▷) and then select a cluster to run the job on.

Note: You can also submit one of these two sample jobs:

- **test-job**: A job that is best used to test bursting functionality.
- **mpi-benchmarks**: A job that tests performance of the cluster.

After selecting a sample job, you can then select one of these cluster types:

- **Named Cluster**: If there are no created clusters or ones that meet the hardware requirements of the job, then certain named clusters may not appear.
- **On Demand**: A new temporary cluster that is tailored to the parameters of your job will be deployed to run your job and then destroyed when the job completes. These are the **On Demand Types**:

- **Destroy Full Cluster** The full cluster is destroyed including the head node.
- **Destroy Compute Nodes** The head node stays active and the compute nodes are destroyed.
- **Offline Compute Nodes** The head node stays active and the compute nodes go offline.
- **8.** Click **Submit**. The job is queued and runs on the selected cluster. The cluster details screen shows the submitted job information:
  - **Cluster Info** Jobs Submitted (Over All, Today, This Month, This Year), Queue (Running, Queued), Nodes (Available, Busy, Down, Offline), Activities Log (All, Job), and Nodes/Workload graph (see below).

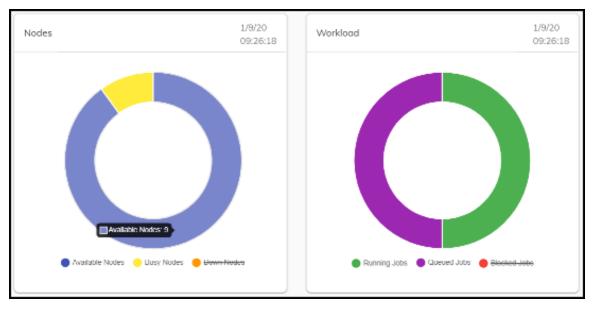

This graph shows the status of Available Nodes, Busy Nodes, & Down Nodes, and the status of the Running Jobs, Queued Jobs, & Blocked Jobs. Click to deselect nodes and jobs to narrow the display results. Hover over the graph to see the number of nodes or jobs.

- **Queue** ID, Name, State, Time, Node Count, Executing Nodes, and Actions (③). **Note:** After a job completes, it only shows here temporarily, but can be viewed in File Manager.
- Nodes □ (Deploy, Destroy), Name, State ( All Nodes, Available, Busy, Offline, Down), Cores, and Available Threads, and Actions (Deploy, Destroy).
- **Configuration** Cluster Information (Cluster ID, Head Node Size, Cluster IP, SSH Username, Date/Time Created, Region, Availability Zone), Resize (Resize Cluster),

and Bursting Service (View Logs, Burst Once & Enable Service / Disable Service). **Note:** See the section **Bursting Configurations** for information about bursting.

**Note:** Jobs can also quickly be run from any screen at any time by clicking the **Quick Launch** icon ().

## 3.4 File Manager

You can view or download a job's standard output file or error file using File Manager.

- On the Applications menu, click File Manager, and then from the Select Cluster dropdown list at the top right, select a cluster. The File Manager screen shows this information: ID, Name, Type, Owner, Size(B), Modified, and Actions.
- **2.** Click the ellipsis at the end of a row and select the desired option: View STD-Out, Download STD-Out, View STD-Err, Download STD-Err, or Delete.

# 3.5 Bursting Service

## **3.5.1 Bursting Configurations**

The NODUS burst function detects what jobs are in the queue and automatically spins up, takes offline, or shuts down nodes depending on the total requirements for the queue. If there are not enough online nodes to run all jobs, bursting will bring on as many nodes as needed. If there are more nodes than needed, the excess nodes will be taken offline. If the job queue is empty, all nodes will be shut down after a specified period of time.

Min Burst spins up the minimum number of compute nodes required to complete all jobs in the queue, which is ideal for budgeting and controlling cloud costs.

Max Burst spins up enough compute nodes to complete all the jobs in the queue immediately; this gets results as fast as possible. Max Burst is limited by the size of the cluster and will not create new nodes.

Persistent bursting spins up all or a portion of the licensed instances in a cluster that remain persistent for a period of time and brings nodes online or shuts them down as needed.

On demand bursting spins up the number of nodes required to run one job now; this is an isolated cluster, not for sharing with other jobs. The on demand types are: Destroy Compute Nodes (the head node stays active and the compute nodes are destroyed), Offline

Compute Nodes (the head node stays active and the compute nodes go offline), and Destroy Full Cluster (the full cluster is destroyed including the head node).

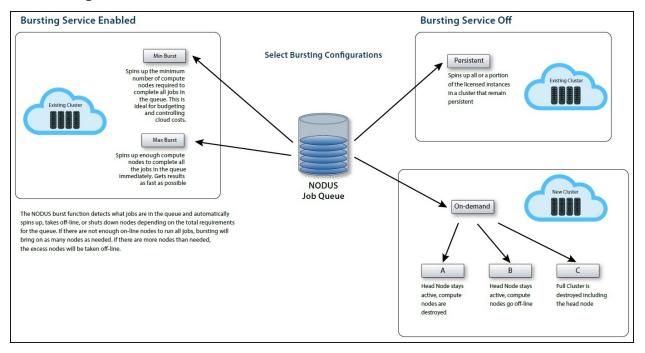

See the diagram below for details.

To manage cluster cloud bursting configurations, on the **Cluster Manager** screen, select a cluster and click the **Configuration** tab. The **Cluster Information** screen shows the following information:

| Clu                                                            | ster Information                                    |
|----------------------------------------------------------------|-----------------------------------------------------|
| Cluster ID: cluster-23975fc0-7556-4a13-927d-2fd91b95485a       |                                                     |
| Head Node Size: s2.medium.2 - vCPU: 1, Mem (GB): 2             |                                                     |
| Cluster IP: 119.8.33.14                                        |                                                     |
| SSH Username: nodus                                            |                                                     |
| Date/Time Created: January 20, 2020 9:10 AM                    |                                                     |
| Region: AP Southeast 1                                         |                                                     |
| Availability Zone: AP Southeast 1a                             |                                                     |
| Resize<br>t2.micro - vCPU: 1, Mem (GB): 1 10<br>RESIZE CLUSTER | Bursting Service: Off<br>Bursting Service Min : Max |

**Bursting Service** - Disable or enable bursting functionality for a single cluster:

- Disabled The cluster remains in its current state.
- Enabled Jobs are run and clusters are provisioned to handle the jobs:
  - **Min** Min Burst spins up the minimum number of nodes required to complete all jobs in the queue. This is ideal for budgeting and controlling cloud costs.
  - **Max** Max Burst spins up enough nodes to complete all the jobs in the queue immediately. This gets results as fast as possible.

**Burst Once** - This spins up or tears down nodes as required to complete all the jobs in the queue. Select a one time bursting size - Min or Max.

### 3.5.2 Disaster Recovery

NODUS helps facilitate disaster recovery by allowing users to move workloads to different regions within the same cloud provider or to another cloud provider, automatically or manually.

# 3.6 Cloud Budget Analysis

Now that you have successfully run one job in the cloud by completing the steps above, you can run all your jobs in the cloud and begin developing your cloud budget. See the appendix NODUS Cloud OS Considerations for additional information.

# **Chapter 4: NODUS Cloud OS Platform Overview and Cluster Resources**

NODUS Platform Overview

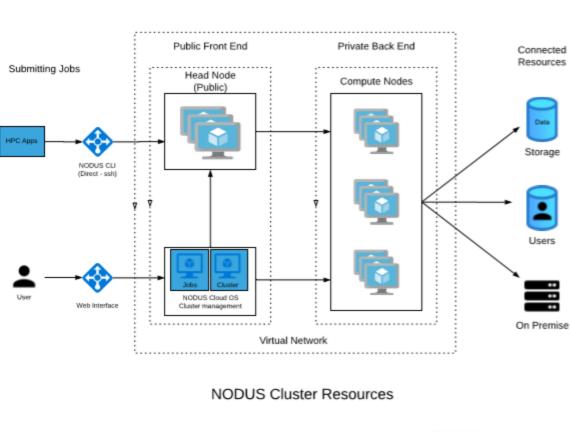

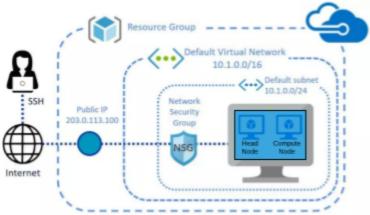

NODUS Cloud OS User Guide

NODUS

Cloud OS

# **Chapter 5: NODUS Cloud OS Command Line**

After NODUS is installed, set up the command line interface (CLI) by following the steps below.

| In this | chapter:                      |    |
|---------|-------------------------------|----|
| 5.1     | Setup                         | 32 |
| 5.2     | Cluster Actions               | 33 |
|         | 5.2.1 Deploying a Cluster     | 33 |
|         | 5.2.2 Connecting to a Cluster | 33 |
|         | 5.2.3 Destroying a Cluster    | 33 |
|         | 5.2.4 Viewing All Clusters    | 34 |
| 5.3     | Node Actions                  | 34 |
| 5.4     | Job Actions                   | 34 |
| 5.5     | Bursting                      | 34 |
| 5.6     | User Keys                     | 35 |
|         | 5.6.1 List All User Keys      | 35 |
|         | 5.6.2 Get/Set Values          | 35 |
| 5.7     | CLI Usage                     | 35 |
|         | 5.7.1 CLI Setup               | 35 |
|         | 5.7.2 Cluster File Templates  | 36 |
|         | 5.7.3 Managing Clusters       | 40 |
|         | 5.7.4 Jobs                    | 40 |
|         | 5.7.5 Build Images            | 41 |
|         |                               |    |

# 5.1 Setup

1. Ensure the NODUS CLI is available by running **nodus --help** from a terminal.

If this is unsuccessful, run the following commands to link the CLI:

cd /NODUS/nodus-cli npm i sudo npm link nodus --help **2.** Set the location of nodus-cluster-providers for the CLI to use (this folder is located in /NODUS by default):

nodus packages add nodus-cluster-provider /NODUS/nodus4-cluster-providers

# **5.2 Cluster Actions**

## 5.2.1 Deploying a Cluster

- 1. Obtain credentials from the cloud provider you intend to deploy this cluster on.
- 2. Create a cluster file for the cluster you are deploying.
- **3.** Add the cluster via **nodus cluster add <cluster.json> [credentials.json]**. Cluster add optionally lets you add your credentials when you add a cluster. If you don't, you can still set them using **nodus user set cluster/cluster-name/credentials**.
- **4.** Add credentials for the cluster using **nodus user set cluster/<clustername>/credentials credentials.json**, providing the full path to the file.
- 5. Deploy the cluster with nodus cluster deploy <cluster-name>.

#### **Summary**

nodus cluster add cluster-file.json

nodus user set cluster/<cluster-name>/credentials /path/to/credentials.json

### 5.2.2 Connecting to a Cluster

**1.** To connect to a deployed cluster via SSH, run the command **nodus cluster connect** <**cluster-name**>.

### 5.2.3 Destroying a Cluster

- **1.** Assuming the cluster was deployed properly through the above CLI commands, a cluster can be destroyed using the command **nodus cluster destroy <cluster-name>**.
- The cluster should be destroyed before you delete it, or you will have to destroy it manually. To remove all information about the cluster, run the command nodus cluster delete <cluster-name>.

## **5.2.4 Viewing All Clusters**

1. To view all saved clusters, deployed or not, run the command nodus cluster list.

# **5.3 Node Actions**

**1.** To deploy/destroy a cluster's individual nodes manually, run the commands:

#### nodus cluster deploy-node <cluster-name> <node-names>

#### nodus cluster destroy-node <cluster-name> <node-name>

**Note:** Node names are always nodus-cluster-y-node-x, where y is the instance size label of the cluster (e.g., t2-micro) and x is a number from 0 to (count - 1).

## **5.4 Job Actions**

**1.** To submit a job to a cluster, run the command **nodus job submit <cluster-name> <job-name>**.

## 5.5 Bursting

The NODUS burst function looks at what jobs are queued on your cluster and automatically spins up or tears down nodes depending on the total requirements for the queue. If there are not enough online nodes to run all jobs, bursting will bring on as many nodes as needed. If there are more nodes than needed, the excess nodes will be destroyed. If the job queue is empty, all nodes will be destroyed.

- **1.** To start the bursting service, run the command **nodus cluster bursting-service <cluster-name>**.
- **2.** To stop the bursting service, run the command **nodus cluster stop-bursting <cluster-name>**.
- 3. To run a single burst cycle, run the command nodus cluster burst <cluster-name>.

# 5.6 User Keys

The NODUS CLI comes with user key, value storage. These resources are used by the CLI commands.

**nodus cluster add <cluster-name>** creates a user key, **cluster/<cluster-name>**, containing the cluster file.

## 5.6.1 List All User Keys

1. To view all of your user keys, run the command nodus user list.

### 5.6.2 Get/Set Values

- 1. To retrieve the value of a key, run the command nodus user get <key>.
- **2.** To set the value of a key or create a new key, run the command **nodus user set <key> <value>**.

## 5.7 CLI Usage

## 5.7.1 CLI Setup

- **1.** Link the user to the NODUS Cluster Provider Package using **nodus packages add nodus-cluster-provider /NODUS/nodus4-cluster-providers**.
- **2.** Create credential files for the cloud provider as defined in the section Credential File Templates.
- **3.** Copy cluster templates for use in cluster builds to the user: **cp** -**r** /**NODUS**/**nodus**-**cluster**-**providers**/**resource**-**templates**/**clusters**/ ./.
- **4.** Copy stack templates for use in cluster builds to the user: **cp** -**r** /**NODUS/noduscluster-providers/resource-templates/stacks/**./ as defined in the section Stack File Templates.
- **5.** Create NODUS images for the provider/region (see the section Building Stacks into Images).
- **6.** If **~/.ssh/id\_rsa** and **~/.ssh/id\_rsa.pub** do not exist, create SSH keys for the users using **ssh-keygen** (use defaults and no paraphrase).

- 7. Copy the provider template to the working file using cp clustertemplates/<provider>-cluster.json to <cluster>.json. Where <provider> is the provider name, for example, cp cluster-templates/awscluster.json to <cluster>.json.
- **8.** Edit the cluster file **<cluster>.json** to meet the requirements for the head node and compute nodes, define a unique name for the cluster **<cluster name>**, and define the provider image size names.

### **5.7.2 Cluster File Templates**

- AWS
- Google Cloud
- Microsoft Azure
- Oracle Cloud
- Huawei Cloud
- **OTC**

### 5.7.2.A AWS

```
{
"provider": "aws",
"name": "aws-cluster-0",
"server": {
"image": "nodus-server",
"size": "t2.micro"
},
"node": {
"image": "nodus-node",
"group": [
{
"size": "t2.micro",
"count": 1
}
]
},
"region": "us-east-1",
```

```
"availability_zone": "us-east-1a",
"software": []
}
```

### 5.7.2.B Google Cloud

```
{
"provider": "google",
"name": "google-cluster-0",
"server": {
"image": "nodus-server",
"size": "n1-standard-1"
},
"node": {
"image": "nodus-node",
"group": [
{
"size": "n1-standard-1",
"count": 1
}
]
},
"region": "us-east-1",
"availability zone": "us-east1-b",
"software": []
}
```

# 5.7.2.C Microsoft Azure

```
{
   "provider": "azure",
   "name": "azure-cluster-0",
   "server": {
   "image": "nodus-server",
   "size": "Standard_DS1_v2"
   },
   "node": {
   "image": "nodus-node",
   }
}
```

### Chapter 5: NODUS Cloud OS Command Line

```
"group": [
{
    "size": "Standard_DS1_v2",
    "count": 1
}
]
},
"region": "eastus",
"image_resource_group_name": "nodus-eastus",
"software": []
}
```

### 5.7.2.D Oracle Cloud

```
{
"provider": "oracle",
"name": "oracle-cluster-0",
"server": {
"image": "nodus-server",
"size": "VM.Standard1.1"
},
"node": {
"image": "nodus-node",
"group": [
{
"size": "VM.Standard1.1",
"count": 1
}
]
},
"region": "us-ashburn-1",
"software": []
}
```

### 5.7.2.E Huawei Cloud

```
{
"provider": "huawei",
```

```
"name": "huawei-cluster-0",
"server": {
"image": "nodus-server",
"size": "s2.small.1"
},
"node": {
"image": "nodus-node",
"group": [
{
"size": "s2.small.1",
"count": 1
}
]
},
"region": "ap-southeast1",
"availability_zone": "ap-southeast-1a",
"software": []
}
```

### 5.7.2.F OTC

```
{
"provider": "otc",
"name": "otc-cluster-0",
"server": {
"image": "nodus-server",
"size": "s2.medium.1"
},
"node": {
"image": "nodus-node",
"group": [
{
"size": "s2.medium.1",
"count": 1
}
]
},
```

```
"region": "eu-de",
"software": []
}
```

# 5.7.3 Managing Clusters

Add a cluster: nodus cluster add <cluster>.json <credential>.json

Show all clusters: nodus cluster list

Deploy a cluster: nodus cluster deploy <cluster>.json

Show cluster members: nodus cluster members <cluster name>

Resize a cluster: **nodus cluster resize <cluster-name> <instance-size> <instance-size count>** (this creates a file called **<cluster>json.resize** that will be used if you issue a **nodus cluster deploy <cluster name>** again).

Destroy a cluster: nodus cluster destroy <cluster-name>

### 5.7.4 Jobs

Use the following job json template for each job file to create:

```
{
"name": "",
"walltime": "24:00:00",
"description": "",
"nodes": 1,
"cores": 1,
"script": "/full/path/to/script.sh",
"dataFiles": []
}
```

#### Notes:

| name        | (required, creates a unique name <job name="">)</job>                                |
|-------------|--------------------------------------------------------------------------------------|
| walltime    | (required, time limit for the job)                                                   |
| description | (optional, job description)                                                          |
| nodes       | (required, number of nodes needed for the job)                                       |
| cores       | (required, number of cores per node needed for the job)                              |
| script      | (required, the source code for the script or the absolute path to the script to run) |
| dataFiles   | (optional, array of file names to data files needed for the job)                     |

Add a job: **nodus job add <file>.json** 

Show all jobs: nodus job list

Show job definition: nodus job get <job name>

Submit a job: nodus job submit <cluster name> <job name>

Show the job queue: **nodus cluster queue <cluster name>** (use | **jq** to pretty print)

Show all job outputs: **nodus job outputs <cluster name>** (**<job number>** is significant for future commands)

Show job output: nodus job output <cluster name> <job number>

### 5.7.5 Build Images

After a cluster is associated with a set of credentials and a stack file, use the command: **nodus stack build <cluster name>**.

# **Chapter 6: NODUS Cloud OS CLI Commands**

| In this | chapter:                      |
|---------|-------------------------------|
| 6.1     | Cluster Management            |
|         | 6.1.1 Cluster Deploy          |
|         | 6.1.2 Cluster Deploy-Node     |
|         | 6.1.3 Cluster Destroy-Node    |
|         | 6.1.4 Cluster Connect         |
|         | 6.1.5 Cluster Resize          |
|         | 6.1.6 Cluster Destroy         |
| 6.2     | Cluster Monitoring            |
|         | 6.2.1 Cluster Info            |
|         | 6.2.2 Cluster Jobs            |
|         | 6.2.3 Cluster JSON            |
|         | 6.2.4 Cluster List            |
|         | 6.2.5 Cluster Members         |
| 6.3     | Cluster Jobs                  |
|         | 6.3.1 Cluster Burst           |
|         | 6.3.2 Cluster Run-Job         |
| 6.4     | Resource Management           |
|         | 6.4.1 User Set                |
|         | 6.4.2 User Get                |
|         | 6.4.3 User List               |
|         | 6.4.4 User Delete             |
|         | 6.4.5 Cluster Add             |
|         | 6.4.6 Cluster Delete          |
|         | 6.4.7 Cluster Set-Credentials |
|         | 6.4.8 Cluster Set-Stack       |
|         |                               |

# 6.1 Cluster Management

# **6.1.1 Cluster Deploy**

This deploys a cluster using credentials from the bash environment variable \$CREDENTIALS\_FILE or from **nodus user get cluster/cluster-name/credentials**:

\$ nodus cluster deploy <cluster name>

### 6.1.2 Cluster Deploy-Node

This deploys nodes on a cluster:

\$ nodus cluster deploy-node <cluster name> <node names>

### 6.1.3 Cluster Destroy-Node

This destroys nodes on a cluster:

\$ nodus cluster destroy-node <cluster name> <node names>

### **6.1.4 Cluster Connect**

This connects to a cluster:

\$ nodus cluster connect <cluster name>

### **6.1.5 Cluster Resize**

This resizes a cluster:

\$ nodus cluster resize <cluster name> <instance-size> <instance-size-count>

### **6.1.6 Cluster Destroy**

This destroys a cluster:

\$ nodus cluster destroy <cluster name>

# 6.2 Cluster Monitoring

# 6.2.1 Cluster Info

This gets general information about the cluster (i.e., cluster username, public IP, node list...):

### \$ nodus cluster info <cluster name>

### 6.2.2 Cluster Jobs

This displays JSON information about the jobs queue:

\$ nodus cluster queue <cluster name>

### 6.2.3 Cluster JSON

This displays the cluster definition JSON file for a cluster:

### \$ nodus cluster json <cluster name>

### 6.2.4 Cluster List

This lists all user clusters:

\$ nodus cluster list

### **6.2.5 Cluster Members**

This displays serf members from the head node:

### \$ nodus cluster members <cluster name>

# 6.3 Cluster Jobs

# 6.3.1 Cluster Burst

This runs a single burst cycle that spins up and tears down nodes depending on workload:

\$ nodus cluster burst <cluster name> [--max]

Note: [--max] is optional.

### 6.3.2 Cluster Run-Job

This remotely runs a local job script on a cluster:

### \$ nodus job submit <cluster-name> <job-name>

# 6.4 Resource Management

# 6.4.1 User Set

This sets a user's key, value pair for resources:

\$ nodus user set <name of resource> <path to resource>

# 6.4.2 User Get

This gets the value of a user's resource:

nodus user get <name of resource>

### 6.4.3 User List

This lists all resource keys for a user:

nodus user list

# 6.4.4 User Delete

This deletes a user's resource:

nodus user delete <name of resource>

# 6.4.5 Cluster Add

This adds a cluster using the provided cluster definition file:

### nodus cluster add <cluster file> [credentials-name] [stack name]

Note: [credentials-name] [stack name] is optional.

# 6.4.6 Cluster Delete

This deletes the cluster from user storage (does not destroy the cluster):

### \$ nodus cluster delete <cluster name>

### 6.4.7 Cluster Set-Credentials

This associates a credentials file with a cluster:

### \$ nodus cluster set-credentials <cluster-name> <credentials-name>

### 6.4.8 Cluster Set-Stack

This associates a stack file with a cluster:

### \$ nodus cluster set-stack <cluster-name> <stack-name>

# **Appendix A: Creating Accounts for NODUS Cloud OS Providers**

If you don't have credentials through your company, you can get them by following the procedures below.

### In this appendix:

| A.1 | Creating an AWS Account            | 47 |
|-----|------------------------------------|----|
| A.2 | Creating a Google Cloud Account    | 47 |
| A.3 | Creating a Huawei Cloud Account    | 48 |
| A.4 | Creating a Microsoft Azure Account | 48 |
| A.5 | Creating an OTC Account            | 48 |
| A.6 | Creating an Oracle Cloud Account   | 48 |
|     |                                    |    |

# A.1 Creating an AWS Account

- 1. Go to https://aws.amazon.com/ and click Create an AWS account.
- 2. Follow the steps and enter your account information and then click Continue.
- 3. Choose Personal or Professional.
- 4. Enter your company information and accept the customer agreement.
- 5. Choose Create Account and Continue.
- **6.** Provide a payment method and verify your phone number.
- 7. Click My Security Credentials > Access keys (access key ID and secret key) > Create New Access Key and create a new one, then download the file with the access key and secret key. Note: If you forget the secret key, you will have to delete it and create a new one.

# A.2 Creating a Google Cloud Account

- 1. Go to https://cloud.google.com/ and click Get started for free.
- **2.** Follow the steps on the screen to complete account registration.

# A.3 Creating a Huawei Cloud Account

- **1.** Go to https://intl.huaweicloud.com/en-us/ and click **Register**.
- **2.** Follow the steps on the screen to complete account registration.

# A.4 Creating a Microsoft Azure Account

- 1. Go to https://azure.microsoft.com/en-us/free/ and click Start Free.
- 2. On the Sign in page, click Create one!.
- **3.** Click **Next** and then provide the rest of your user information (i.e., username, passwords, credit/debit, etc.).
- **4.** Run the script **Azure.sh** to configure the Azure account.

# A.5 Creating an OTC Account

- **1.** Go to https://open-telekom-cloud.com/en and click **Open Telekom Cloud Console**.
- 2. Click **Register** and follow the steps on the screen to complete account registration.

# A.6 Creating an Oracle Cloud Account

- 1. Go to https://www.oracle.com/cloud/ and click View Accounts.
- **2.** Click **Create an account** and follow the steps on the screen to complete account registration.

See the appendix Obtaining Provider Account Information and Credentials below for additional information.

# **Appendix B: Obtaining Provider Account Information and Credentials**

Follow the checklists below to prepare accounts and get credentials for the chosen provider.

### In this appendix:

| B.1        | AWS             | 49 |
|------------|-----------------|----|
| B.2        | Google Cloud    | 49 |
| B.3        | Huawei Cloud    |    |
| <b>B.4</b> | Microsoft Azure | 50 |
| B.5        | ОТС             | 51 |
| B.6        | Oracle Cloud    | 51 |

# B.1 AWS

- Create Key: IAM > Security Status > Manage Security Credentials > Access Keys > Create New Access Key
- Copy and fill Credentials File Template

# **B.2 Google Cloud**

• Select Project > IAM > Service Accounts > Create Key (JSON)

# **B.3 Huawei Cloud**

Create Images (see https://support-intl.huaweicloud.com/en-us/):

- Create a virtual private cloud (VPC) network
- Create a subnet on the VPC
- Create a stack file (where: network = {network\_id} of the subnet)

# **B.4 Microsoft Azure**

### **Azure Template Credential File**

This is a template credential file for Azure:

```
{
"client_id": " ",
"client_secret": " ",
"subscription_id": " ",
"tenant_id": " "
"region": " "
}
```

### **Obtaining Azure Credential Information**

Follow these steps to obtain credential information.

### client\_id/tenant\_id

- **1.** On the Azure homepage (https://portal.azure.com/), under the Azure services section, click **App registrations**.
- 2. Under Display name, click the requested application (e.g., nodus) and copy/paste the Application (client) ID into the template between the quotes for the client\_id variable, and copy/paste the Directory (tenant) ID into the template between the quotes for the tenant\_id variable. Note: If you have not previously registered an application, for this step, first click

**Register an application** and enter the required information.

### client\_secret

Since Azure hides the client key, we can make another one that coexists with the one that is hidden by Azure.

- 3. Under the Azure services section, click App registrations.
- 4. Under Display name, click the requested application (e.g., nodus).
- 5. Under the Manage section on the left side of the page, click Certificates & secrets.
- 6. In the Client secrets section, click New client secret.
- 7. Add a **Description** and specify an **Expiration** time frame.
- **8.** Copy/paste the **Value** into the template between the quotes for the **client\_secret** variable.

#### subscription\_id

- 9. Under the Navigate section, click Subscriptions.
- **10.** Copy/paste the **Subscription ID** into the template between the quotes for the **subscription\_id** variable.

#### region

**11.** Enter the desired region into the template between the quotes for the **region** variable. For example, the region can be **eastus** or **westus**.

# **B.5 OTC**

Create Images (see https://open-telekom-cloud.com/en/products-services/virtual-privatecloud):

- Create VPC network
- Create subnet on VPC
- Create stack file (where: network = {network\_id} of the subnet)

# **B.6 Oracle Cloud**

Create Images (see https://docs.cloud.oracle.com/iaas/Content/home.htm):

- Create VPC network
- Create subnet on VPC

# **Appendix C: Job Preparation**

The Job script can be run using standard Shell scripts such as batch, Perl, Geant4, or Python. The Job script files are stored in the Input folder and the results are stored in the Output (head node) folder.

#### **Example Job Script**

#!/bin/bash
set -x
cd input
PROCESSORS=1
TASKNAME=geant4
cp Dockerfile.template Dockerfile
sed -i -e "s/\_\_FILE\_\_/\$FILE/g" Dockerfile
sed -i -e "s/\_\_PROCESSORS\_\_/\$PROCESSORS/g" Dockerfile
sudo docker build -t \$TASKNAME .
sudo docker run -v \$PWD/../output:/app/output \$TASKNAME

### **Example Input Dockerfile.template Contents**

```
FROM ifurther/geant4
RUN mkdir BUILD
RUN mkdir output
RUN sed -i -e "s/g4root.hh/g4csv.hh/g"
/src/geant4.10.05.p01/examples/extended/radioactivedecay/rdecay01/include/HistoManager.hh
RUN cd BUILD; cmake -DGeant4_DIR=/app/geant4.10.5.1-install/lib/Geant4-10.5.1/
/src/geant4.10.05.p01/examples/extended/radioactivedecay/rdecay01/
RUN cd BUILD; make -j __PROCESSORS__ rdecay01
RUN cd BUILD; make install
RUN . /app/geant4.10.5.1-install/bin/geant4.sh ; /usr/local/bin/rdecay01 ./BUILD/_FILE__.mac
CMD mv *.csv output
```

**Note:** This program creates CSV files and moves them to the Output folder according to the script.

# Appendix D: NODUS Cloud OS Workload Considerations

Listed below are some of the considerations and questions that need to be answered when running workloads in the cloud. All of these may not be appropriate for each of your workloads, or you may have additional considerations.

- **1.** Not all workloads can be effectively run in the cloud, so each workload should be tested for cloud appropriateness by running them in the cloud and collecting statistics.
  - NODUS Cloud OS has multi-cloud capabilities and will run workloads in the cloud from the UI on one or more of the major cloud providers.
  - Run your workload on each cloud provider and record the statistics for each one in the Cloud Business Value Process Benchmark Report (see Figure 1 Benchmarks).
  - HTC (High-Throughput Computing) workloads and small scale HPC (High-Performance Computing) workloads that are not memory-, communication-, largedata-, or bandwidth-intensive are ideal for migrating to cloud environments.

- **2.** Cloud OpEx costs are difficult to model without actually running the workload in the cloud.
  - Build a cost and performance model based on the statistics from (Figure 1) below. This will help you develop your cloud budget. See the attached Cloud Business Value Process Spreadsheet.

| WORKLOAD NAME CLOUD PROVIDER AWS AWS Google Clo Google Clo Google Clo Arure Arure Arure Oracle Clo Oracle Clo Oracle Clo Oracle Clo Oracle Clo Oracle Clo WORKLOAD NAME CLOUD AWS AWS AWS AWS AWS AWS AWS AWS AWS AWS                                                                                                    | INSTANCE<br>TYPE      | NUMBER OF          |                                                                                                    |             | Cloud Business Value Process-Benchmarks<br>Your Company |                                |              |            |  |  |  |  |  |  |  |  |
|----------------------------------------------------------------------------------------------------|-----------------------|--------------------|----------------------------------------------------------------------------------------------------|-------------|---------------------------------------------------------|--------------------------------|--------------|------------|--|--|--|--|--|--|--|--|
| AWS<br>AWS<br>Google Clo<br>Google Clo<br>Google Clo<br>Azure<br>Azure<br>Oracie Clo<br>Oracie Clo<br>Oracie Clo<br>Oracie Clo<br>Oracie Clo<br>Oracie Clo<br>PROVIDER<br>AWS<br>AWS<br>AWS<br>Google Clo<br>Google Clo<br>Google Clo<br>Google Clo                                                                                                    |                       | NODES              | NUMBER OF CPUs<br>PER NODE                                                                                                    | PERFORMANCE | COST PER<br>CPU HOUR                                    | JOB RUN FREQUENCY<br>PER MONTH | MONTHLY COST | TOTAL COST |  |  |  |  |  |  |  |  |
| AWS Google Clo Google Clo Google Clo Azure Azure Azure Oracle Clo Oracle Clo Oracle Clo Oracle Clo Oracle Clo Oracle Clo RROVIDER AWS AWS AWS Google Clo Google Clo G |                       |                    |                                                                                                    |             |                                                         |                                |              |            |  |  |  |  |  |  |  |  |
| Google Clo<br>Google Clo<br>Google Clo<br>Azure<br>Azure<br>Oracle Clo<br>Oracle Clo<br>Oracle Clo<br>Oracle Clo<br>Oracle Clo<br>WORKLOAD NAME<br>CLOUD<br>PROVIDER<br>AWS<br>AWS<br>Google Clo<br>Google Clo<br>Google Clo                                                                                                    |                       |                    |                                                                                                    |             |                                                         |                                |              |            |  |  |  |  |  |  |  |  |
| Google Clo<br>Google Clo<br>Azure<br>Azure<br>Azure<br>Oracle Clo<br>Oracle Clo<br>Oracle Clo<br>Oracle Clo<br>Oracle Clo<br>PROVIDER<br>AWS<br>AWS<br>AWS<br>Google Clo<br>Google Clo                                                                                                    |                       |                    |                                                                                                    |             |                                                         |                                |              |            |  |  |  |  |  |  |  |  |
| Google Clo<br>Azure<br>Azure<br>Azure<br>Oracle Clo<br>Oracle Clo<br>Oracle Clo<br>Oracle Clo<br>Oracle Clo<br>WORKLOAD NAME<br>CLOUD<br>PROVIDER<br>AWS<br>AWS<br>AWS<br>Google Clo<br>Google Clo                                                                                                    |                       |                    |                                                                                                    |             |                                                         |                                |              |            |  |  |  |  |  |  |  |  |
| Azure<br>Azure<br>Azure<br>Oracle Cloi<br>Oracle Cloi<br>Oracie Cloi<br>Oracie Cloi<br>Oracie Cloi<br>Oracie Cloi<br>PROVIDER<br>AWS<br>AWS<br>AWS<br>Google Clo<br>Google Clo                                                                                                    |                       |                    |                                                                                                    |             |                                                         |                                |              |            |  |  |  |  |  |  |  |  |
| Azure<br>Azure<br>Azure<br>Oracle Cloi<br>Oracle Cloi<br>Oracle Cloi<br>Oracle Cloi<br>PROVIDER<br>AWS<br>AWS<br>AWS<br>Google Clo<br>Google Clo<br>Google Clo                                                                                                    | d                     |                    |                                                                                                    |             |                                                         |                                |              |            |  |  |  |  |  |  |  |  |
| Azure<br>Oracle Clo<br>Oracle Clo<br>Oracle Clo<br>Oracle Clo<br>Oracle Clo<br>CLOUD<br>PROVIDER<br>AWS<br>AWS<br>AWS<br>Google Clo<br>Google Clo<br>Google Clo                                                                                                    |                       |                    |                                                                                                    |             |                                                         |                                |              |            |  |  |  |  |  |  |  |  |
| Oracle Cloi<br>Oracle Cloi<br>Oracle Cloi<br>WORKLOAD NAME<br>CLOUD<br>PROVIDER<br>AWS<br>AWS<br>AWS<br>Google Clo<br>Google Clo<br>Google Clo                                                                                                    |                       |                    |                                                                                                    |             |                                                         |                                |              |            |  |  |  |  |  |  |  |  |
| Oracle Cloi<br>Oracle Clou<br>WORKLOAD NAME<br>AWS<br>AWS<br>Google Clo<br>Google Clo<br>Google Clo                                                                                                    |                       |                    |                                                                                                    |             |                                                         |                                |              |            |  |  |  |  |  |  |  |  |
| Oracle Clov<br>PROVIDER<br>AWS<br>AWS<br>Google Clo<br>Google Clo<br>Google Clo                                                                                                    |                       |                    |                                                                                                    |             |                                                         |                                |              |            |  |  |  |  |  |  |  |  |
| WORKLOAD NAME CLOUD<br>PROVIDER<br>AWS<br>AWS<br>Google Clo<br>Google Clo<br>Google Clo                                                                                                    |                       |                    |                                                                                                    |             |                                                         |                                |              |            |  |  |  |  |  |  |  |  |
| WORKLOAD NAME PROVIDER<br>AWS<br>AWS<br>AWS<br>Google Clo<br>Google Clo<br>Google Clo                                                                                                    | and the second second |                    | and the second second se |             |                                                         |                                |              |            |  |  |  |  |  |  |  |  |
| AWS<br>AWS<br>Google Clo<br>Google Clo<br>Google Clo                                                                                                    | INSTANCE<br>TYPE      | NUMBER OF<br>NODES | NUMBER OF CPUs<br>PER NODE                                                                                                    | PERFORMANCE | COST PER<br>CPU HOUR                                    | JOB RUN FREQUENCY<br>PER MONTH | MONTHLY COST | TOTAL COST |  |  |  |  |  |  |  |  |
| AWS<br>Google Clo<br>Google Clo<br>Google Clo                                                                                                    |                       |                    |                                                                                                    |             |                                                         |                                |              |            |  |  |  |  |  |  |  |  |
| Google Clo<br>Google Clo<br>Google Clo                                                                                                    |                       |                    |                                                                                                    |             |                                                         |                                |              |            |  |  |  |  |  |  |  |  |
| Google Clo<br>Google Clo                                                                                                    |                       |                    |                                                                                                    |             |                                                         |                                |              |            |  |  |  |  |  |  |  |  |
| Google Clo                                                                                                    |                       |                    |                                                                                                    |             |                                                         |                                |              |            |  |  |  |  |  |  |  |  |
|                                                                                                    |                       |                    |                                                                                                    |             |                                                         |                                |              |            |  |  |  |  |  |  |  |  |
| Azure                                                                                                    | d                     |                    |                                                                                                    |             |                                                         |                                |              |            |  |  |  |  |  |  |  |  |
|                                                                                                    |                       |                    |                                                                                                    |             |                                                         |                                |              |            |  |  |  |  |  |  |  |  |
| Azure                                                                                                    |                       |                    |                                                                                                    |             |                                                         |                                |              |            |  |  |  |  |  |  |  |  |
| Azure<br>Oracle Clo                                                                                                    | 2                     |                    |                                                                                                    |             |                                                         |                                |              |            |  |  |  |  |  |  |  |  |
| Oracle Clo<br>Oracle Clo                                                                                                    |                       |                    |                                                                                                    |             |                                                         |                                |              |            |  |  |  |  |  |  |  |  |
| Oracle Clo<br>Oracle Clo                                                                                                    |                       |                    |                                                                                                    |             |                                                         |                                |              |            |  |  |  |  |  |  |  |  |

### Figure 1: Benchmarks

- When using NODUS Cloud OS, expenditures move from CapEx to OpEx because you are gaining capacity without buying more hardware. This allows for the immediate availability of resources and the ability to scale up clusters instantaneously.
- **3.** Choose the appropriate delivery model for each of your workloads.
  - NODUS Cloud OS accommodates on-premises, even your laptop, SaaS, and cloudhosted delivery models, which are very easy to implement because of the low barriers to entry using NODUS Cloud OS. The delivery model for each workload could be different.

- **4.** Do you want to run your workload independent from or as part of your on-premises cluster?
  - NODUS Cloud OS offers superior usability when devising cloud and on-premises integration strategies.
  - NODUS Cloud OS works with any HPC or enterprise job scheduler or without a workload scheduler.
  - In the diagram below (Figure 2) the workload has burst to the cloud automatically based on backlog. The job is seen by the scheduler as part of the on-premises cluster. NODUS Cloud OS has the capability to seamlessly integrate on-premises and cloud resources. See the section Bursting Service for additional information.

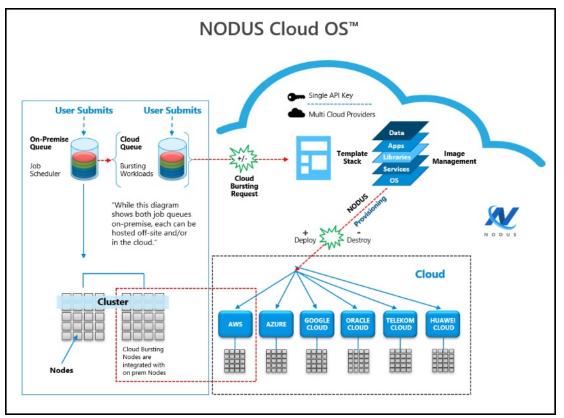

Figure 2: NODUS Cloud OS Bursting Becoming On-Premises

• In the diagram below (Figure 3) the workload has burst to the cloud on demand and is running in the cloud independently of the on-premises cluster.

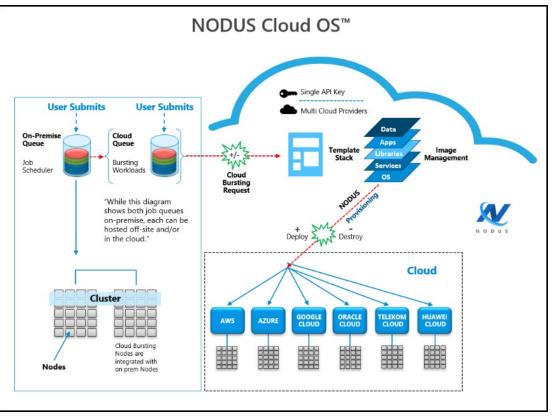

Figure 3: NODUS Cloud OS Bursting Off-Premises

- 5. Which workloads can be run in the cloud on VMs and which need bare metal?
  - Can you get the performance you need from VMs?
  - Virtualization layers can often cause slower performance, although VMs can be easily moved to and from similar clouds and are less expensive.
  - You may have to run your workload on bare metal to get the performance results required.

- 6. Which workloads require additional licenses to run in the cloud and which do not?
  - Determine if your workload requires additional licensing to run in the cloud.
  - License sharing can be difficult in international organizations and will increase costs. License sharing is easier to manage with regional workloads, making these better suited to run in the cloud and are less expensive.
  - Use vendors or open-source software with cloud-friendly terms.
- **7.** Which of your workloads require moving large amounts of data to the cloud and which do not?
  - Look at each job, the amount of data it requires, and then make a determination.
  - Consider compute, memory, and storage when assessing data requirements.
  - Test your data transfer line.
  - Move your data first and then spin up the nodes to run your workload in the cloud.
  - NODUS Cloud OS has a data movement feature, which can automatically move the data and proliferate it.
- 8. Which public cloud providers match which of your workloads? One size does not fit all.
  - Using NODUS Cloud OS, you can test your workloads on each one of the cloud providers. Within the NODUS Cloud OS interface, select the cloud provider that your job will run on. The nodes will shut down when the job completes, and you can then select another cloud provider to test your workload on. For example, one workload should run on AWS and another should run on Google Cloud.
  - NODUS Cloud OS supports all major public clouds, and can be configured to support any public cloud of any size.
  - After calculating the cost for a workload, multiply that cost by the number of times the workload runs each month. Repeat this for each cloud provider (Figure 1).

• A blank worksheet is provided if you want to test other cloud providers (Figure 4). See the attached Cloud Business Value Process Spreadsheet.

|                                                        | ve<br>N G         |                  |                    |                            |             |                      |                                |              | 13         |  |  |
|--------------------------------------------------------|-------------------|------------------|--------------------|----------------------------|-------------|----------------------|--------------------------------|--------------|------------|--|--|
| Cloud Business Value Process-Worksheet<br>Your Company |                   |                  |                    |                            |             |                      |                                |              |            |  |  |
| WORKLOAD NAME                                          | CLOUD<br>PROVIDER | INSTANCE<br>TYPE | NUMBER OF<br>NODES | NUMBER OF CPUs<br>PER NODE | PERFORMANCE | COST PER<br>CPU HOUR | JOB RUN FREQUENCY<br>PER MONTH | MONTHLY COST | TOTAL COST |  |  |
|                                                        |                   |                  |                    |                            |             |                      |                                |              |            |  |  |
|                                                        |                   |                  |                    |                            |             |                      |                                |              |            |  |  |
|                                                        |                   |                  |                    |                            |             |                      |                                |              |            |  |  |
| WORKLOAD NAME                                          | CLOUD<br>PROVIDER | INSTANCE<br>TYPE | NUMBER OF<br>NODES | NUMBER OF CPUs<br>PER NODE | PERFORMANCE | COST PER<br>CPU HOUR | JOB RUN FREQUENCY<br>PER MONTH | MONTHLY COST | TOTAL COST |  |  |
|                                                        |                   |                  |                    |                            |             |                      |                                |              |            |  |  |
|                                                        |                   |                  |                    |                            |             |                      |                                |              |            |  |  |
|                                                        |                   |                  |                    |                            |             |                      |                                |              |            |  |  |

Figure 4: Worksheet

• A budget sheet is included for you to summarize your testing results and prepare your Cloud Business Value Process Budget Report for management (Figure 5). See the attached Cloud Business Value Process Spreadsheet.

| Cloud Busine<br>Your Compa |                   |                  |                    |                            |             |                      |                                |              |            |
|----------------------------|-------------------|------------------|--------------------|----------------------------|-------------|----------------------|--------------------------------|--------------|------------|
| WORKLOAD NAME              | CLOUD<br>PROVIDER | INSTANCE<br>TYPE | NUMBER OF<br>NODES | NUMBER OF CPUS<br>PER NODE | PERFORMANCE | COST PER<br>CPU HOUR | JOB RUN FREQUENCY<br>PER MONTH | MONTHLY COST | TOTAL COST |
|                            |                   |                  |                    |                            |             |                      |                                |              |            |
|                            |                   |                  |                    |                            |             |                      |                                |              |            |
|                            |                   |                  |                    |                            |             |                      |                                | l.           |            |
|                            |                   |                  |                    |                            |             |                      |                                |              |            |
|                            |                   |                  |                    |                            |             |                      |                                |              |            |
|                            |                   |                  |                    |                            |             |                      |                                |              |            |

Figure 5: Budget

Test your workloads in the cloud one at a time (the most cloud-friendly ones first) and begin collecting statistics.

Enter the gathered statistical data into the attached spreadsheet. In a very short period, you will know which of your workloads can be run in the cloud, and on which cloud provider using which instance type. We recommend that you run each workload using at least three different instance types for each cloud provider to determine the best cost/performance for each workload (Figure 1).

When testing is concluded, your cloud budget will be determined.

# Glossary

**Bursting**: The event of clusters and nodes being deployed to run jobs, then be destroyed.

**Cluster**: A collection of compute instances consisting of a head node and compute nodes.

**Cluster Size**: The number of compute nodes.

**Compute Nodes**: The servers that provide the storage, networking, memory, and processing resources.

**Compute Node Size**: An instance type or hardware configuration (for example, n1-standard-2 - vCPU: 2, Mem (GB): 7.50).

**Core**: An individual hardware-based execution unit within a processor that can independently execute a software execution thread and maintain its execution state separate from the execution state of all other cores within the processor.

**Credentials**: Authentication information required to access the respective cloud provider from code.

Custom Job: A job that is customizable and configurable.

Head Node: The server that manages the delegation of jobs.

Image: A snapshot of an OS.

Job Script: A program to be run on a cluster (generally a shell script).

**mpi-benchmarks**: A job that tests the performance of a cluster system, including node performance, network latency, and throughput.

**On Demand Cluster**: A cluster that carries out a specific job then is removed.

**Provisioning**: The event of configuring a node or cluster with its stack and getting it into a ready-to-work state.

**Scheduler**: The specialized software between the user and the HPC cluster/datacenter system that manages submitted workloads or jobs. This includes queuing jobs, prioritizing queued jobs for execution, scheduling and allocating requested resources for each job, and starting jobs when their requested resources become available and the jobs have the highest priority.

**Stack**: An instance of software packages that defines the operating system components.

**test-job**: A job that is best used to test bursting functionality; it echos the time and the hostname of the executing machine.

Thread: The quantity of software execution threads the core can simultaneously track.

Walltime: The job's time limit (HH:MM:SS).

**Workload**: Jobs to be run and/or jobs in the queue.

# Index

#### - A -

Activities Log 22, 26 Actual Provisioning Time 23 Add a cluster 40 Add a job 41 All Jobs 22 All Nodes 23, 26 Amazon Web Services (AWS) 24 API 7, 10 Apple Safari 7 Availability Zone 23, 26 Available Nodes 26 Available Threads 23, 26 AWS 14, 19, 24, 47, 49, 57 Azure 11, 14, 24, 48, 50 Azure services 50

#### - B -

Bash environment variable 43 Blocked Jobs 22, 26 Browsers 7 Budget 30, 59 Build Images 41 Build Order 19 Building Stacks into Images 19, 35 Burst cycle 34, 45 Burst Once 26, 29 Bursting 6, 22, 26-27, 34, 60 Bursting Configurations 27 Bursting Service 26-27 Busy Nodes 26

- C -

CapEx 54

CentOS 7, 14, 19 Chrome 7 CLI 32-33, 35, 42 CLI Commands 42 CLI Setup 35 CLI Usage 35 client\_id 13, 50 client\_secret 13, 50 Cloud Budget Analysis 30 Cloud Bursting 6 **Cloud Business Value Process Benchmark** Report 53 **Cloud Business Value Process** Spreadsheet 54 Cloud Providers 7, 12, 14, 24, 53 Cluster 19, 22, 25, 27, 31, 33, 35, 43-46, 60 Cluster Actions 33 Cluster Add 46 Cluster Burst 45 Cluster Connect 43 Cluster Delete 46 Cluster Deploy 43 Cluster Deploy-Node 43 Cluster Destroy 43 Cluster Destroy-Node 43 Cluster File Templates 19, 36 Cluster ID 23, 26 Cluster Info 22, 26, 44 Cluster Information 26, 29 Cluster IP 23, 26 Cluster Jobs 44-45 Cluster JSON 44 Cluster List 44 Cluster Management 43

Cluster Manager 22, 29 **Cluster Members** 44 Cluster Monitoring 44 Cluster Resize 43 Cluster Resources 31 Cluster Run-Job 45 Cluster Set-Credentials 46 Cluster Set-Stack 46 cluster.json 33, 36 Command Line 32 Compartment 11, 13 Completed jobs 22 Compute node 23 Compute Node Instance Sizes 24 Compute Node Sizes 23 Compute Nodes 19, 23, 26-27, 36, 60 Configuration 23, 26 Connecting to a cluster 33 Copyright 5 Cores 23, 25 Create Images 49 Creating a new cluster 12, 24 Creating Accounts for NODUS Cloud OS Providers 47 Credential file templates 35 Credentials 7, 11-12, 19, 22, 33, 41, 43, 46-47, 49, 60 Credentials Manager 12 Credentials Path 12 CSV 52 Custom Image 16 Custom Job 60

### - D -

Data Files 25 Date/Time Created 12, 23, 26 Delete 23, 25, 27, 45 Deploy 23, 26, 40, 43 Deploy a cluster 40 Deploying a Cluster 33 Description 24-25, 50 Destroy 23, 26-27, 40, 43 Destroy a cluster 40 Destroy Compute Nodes 26-27 Destroy Full Cluster 26-27 Destroying a cluster 33 Disable Service (bursting) 26 Disaster Recovery 29 Dockerfile 52 Down Nodes 26 Download standard error 27 Download standard output 27

### - E -

Edge 7 ellipsis 23, 27 Enable Service (bursting) 26 Example Input Dockerfile.template Contents 52 Example Job Script 52 Executing Nodes 22, 26 Expected Provisioning Time 23

### - F -

File Manager 27 File Templates 12, 14, 35 Firefox 7

### - G -

Geant4 52 Get Values 35 Google Chrome 7 Google Cloud 14, 24, 47, 49, 57

### - H -

Head Node Public IP 23

Head Node Size 23, 26 High-Performance Computing 53 High-Throughput Computing 53 HPC 5, 53, 60 HTC 53 HTTP 7 Huawei Cloud 11, 14, 24, 48-49

### - I -

ID 17, 21, 23, 26-27, 47, 50 Images 19, 35, 49 install.log 10 Installation Steps 9 Instance sizes 24 IP 23, 26, 44

### - J -

Job 25, 34, 52, 60 Job Actions 34 Job Info 25 Job Manager 25 Job Name 40 Job Preparation 52 Job Script 45, 52 Job Script 60 Jobs Submitted 22, 26 JSON 8, 44, 49

### - K -

Keys 35, 49

### - L -

Legal Notices 5 Logs 23, 26

### - M -

Managing Clusters 40 Marketplace Image 15 Max Burst 27 Microsoft Azure 11, 14, 24, 48, 50 Microsoft Edge 7 Min Burst 27 Moab 5-7 Mozilla Firefox 7 mpi-benchmarks 25, 60

### - N -

Named Cluster 25 New Job 25 Node 19, 34, 36, 43-44, 52 Node Actions 34 Node Count 22, 26 Node name 34 Node Size 23, 26, 60 Nodes 22, 25, 27, 60 Nodes Count 24 nodus-cluster-providers 33, 35 NODUS-web-API 7 NODUS Cloud OS Considerations 30 nodusplatform.com 21 Number of Cores per Node 25 Number of Nodes 25

### - 0 -

Obtaining Provider Account Information and Credentials 49 Offline Compute Nodes 26-27 Offline nodes 22, 26-27 On-premises 5, 54 On Demand Cluster 25, 60 On Demand Types 25 Open Telekom Cloud 11, 24, 48 Operating System 1, 5-7, 9, 21-22, 30-32, 42, 47, 53, 60 OpEx 54 Oracle 7, 11, 14, 24, 48, 51 OTC 11, 14, 24, 48, 51 Over All (jobs submitted) 26 Owner 27

#### - P -

Perl 8, 52 Persistent 24, 27 Platform Overview 31 Ports 7 Prerequisites 7 Provider 12, 22, 35, 49 Provisioning 23, 60 Python 8, 52

### - Q -

Queue 22, 26 Queued Jobs 26 Quick Launch 27

### - R -

Red Hat 7 Region 14, 23, 26, 35, 50 Resize 26, 40, 43 Resize a cluster 40 Resource management 45 Revision History 6 Run-Job 45 Running Jobs 26

### - S -

Safari 7 Script 11, 45, 48, 52, 60 Secret key 19, 47 Select Cluster 27 serf 44 Server 7, 10, 20-21, 24, 36 Server Size 24 Set Values 35

#### Shell 52

Show all clusters 40 Show all job outputs 41 Show all jobs 41 Show cluster members 40 Show job definition 41 Show job output 41 Show the job queue 41 Size 23, 26-27, 60 SSH Key 22 SSH keys 35 SSH Username 26 Stack File Templates 14, 19, 35 Stacks 19, 35 Submit a job 41 Subnet 11, 17, 49 subscription\_id 13, 50 sudo 9-10, 32, 52

### - T -

Telekom 11, 24, 48 Templates 12, 14, 35 tenant\_id 13, 50 test-job 25, 60 This Month (jobs submitted) 22, 26 This Year (jobs submitted) 22, 26 Time 12, 22, 26 Today (jobs submitted) 22, 26 Total Jobs 22 Total Nodes 22 Troubleshooting 10

### - U -

Upload Data 25 Upload Script 25 Uptime 22 User Delete 45 User Get 45 User Keys 35 User List 45 User Set 45

### - V -

Value pair 45 View Logs 26 View standard error 27 View standard output 27 Viewing all clusters 34 VM 38 VPC 11, 49

### - W -

Walltime 25, 60 Workload 5, 26, 45, 53